# **Vyšší odborná škola informačních studií a Střední škola elektrotechniky, multimédií a informatiky Novovysočanská 280/48, Praha 9**

**Maturitní práce**

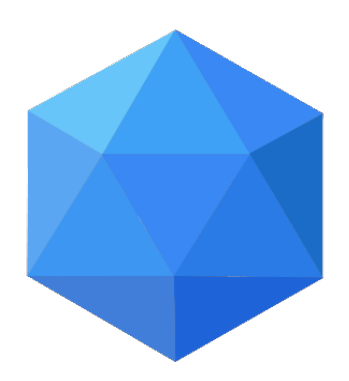

**WiFi síť školy pomocí prvků Unifi**

**David Šulc**

**SE4**

**2018**

### **Čestné prohlášení**

Prohlašuji, že svou maturitní práci "wifi síť školy, pomocí prvků unifi" jsem vypracoval(a) samostatně pod vedením vedoucího maturitní práce a s použitím odborné literatury a dalších informačních zdrojů, které jsou citovány v práci a uvedeny v seznamu použitých zdrojů na konci práce. Jako autor(ka) uvedené maturitní práce dále prohlašuji, že jsem v souvislosti s jejím vytvořením neporušil autorská práva třetích osob.

V Praze 14.4.2019 \_\_\_\_\_\_\_\_\_\_\_\_\_\_\_\_\_\_\_\_\_\_\_\_\_\_\_

### **Poděkování**

Rád bych touto cestou poděkoval Jiřímu Stiborovi a Josefu Marešovi, za vedení mé práce k finální podobě a za pomoc při tvoření.

# **WiFi síť školy pomocí prvků Unifi**

#### **Abstrakt**

V mé práci rozeberu, co je to vlastně WiFi, proč se používá toto označení, co je k správné funkčnosti zapotřebí. Okrajově se pokusím nastínit jeden z mnoha názorů o škodlivosti zdraví. Podíváme se na historický průřez této technologie a na časovou osu. Nemálo se budu věnovat používaným zabezpečovacím protokolům a způsobům, jak se bránit před různými narušiteli. Podrobněji rozeberu co je to signál a jak můžeme přijít o jeho podstatné části, jak se může deformovat, nebo úplně ztratit. V krátkosti si rozebereme port PoE. Pozornost budu věnovat také routerům, rozdílu mezi routerem a modemem a stručným rozdělením, co se použití týče. V neposlední řadě představím čtenářům firmu Ubiquiti Networks, zabývající se výrobou několika druhů routerů. Popíšu výhody a nevýhody mnou používaného přístupového bodu. Předvedu příklad teoretického rozmístění 3 přístupových bodů po naší škole, aby byl signál i v těch nejzazších místech co nejsilnější. Nakonec popíšu konfigurační a instalační problematiku přístupového prvku Unifi a jeho zapojení.

# WiFi server by Uni-fi

#### **Abstract**

In my work I will analyze what is actually WiFi, why is this label used, what is needed to function properly. Marginally, I will try to outline one of the many opinions about health harm. We look at the historical cross-section of this technology and the timeline. I will be very concerned about the security protocols used and the ways to defend myself from various intruders. I will analyze in more detail what a signal is and how we can lose a substantial part of it, how it may deform, or completely lose. We will briefly discuss the PoE port. I will also pay attention to routers, the difference between a router and a modem, and a brief distribution of usage. Last but not least, I will introduce readers to Ubiquiti Networks, a company that manufactures several types of routers. I will describe the advantages and disadvantages of my access point. I will show an example of the theoretical deployment of 3 access points after our school, so that the signal is as strong as possible in the most extreme places. Finally, I will describe the configuration and installation issues of the Unifi access control and its connection.

# Obsah

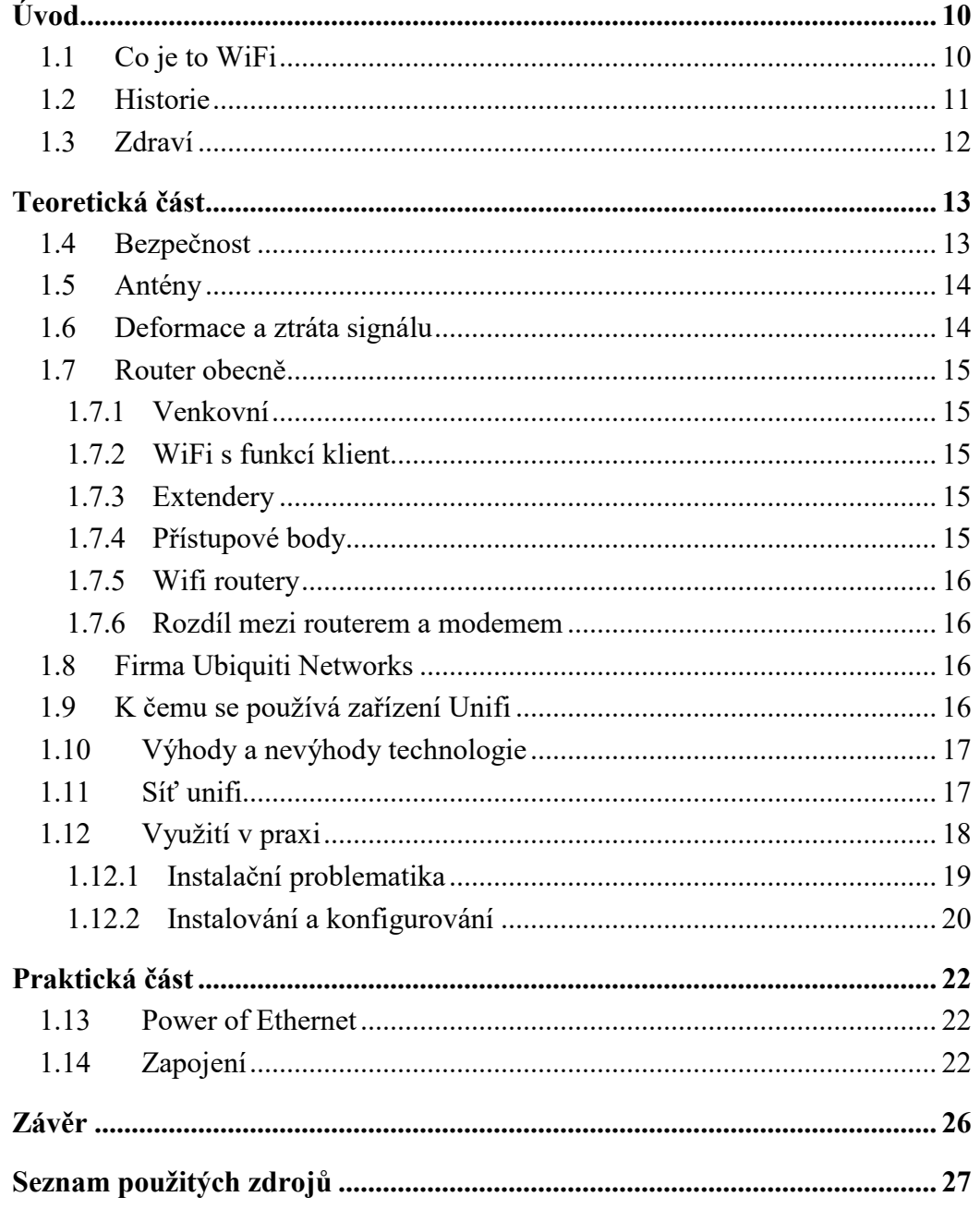

# Obrázky

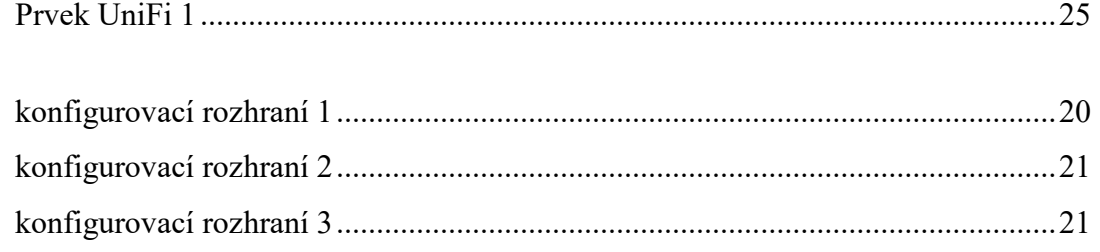

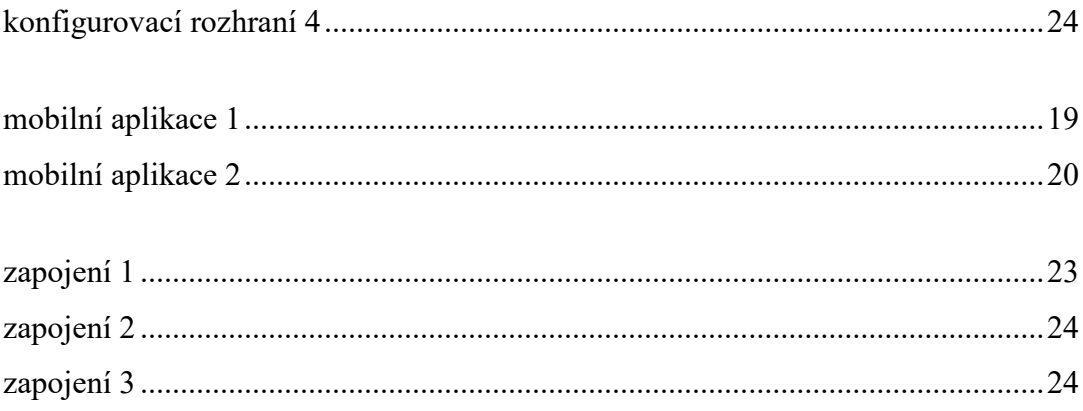

# **Seznam použitých zkratek**

PoE: Power of Ethernet LAN: Local Area Network Wi-Fi: Wireless fidelity WEP: Wired Equivalent Privacy Hi-Fi: High fidelity

# **Úvod**

#### <span id="page-9-1"></span><span id="page-9-0"></span>1.1 **Co je to WiFi**

Důležité je uvědomit si, že se jedná o signál šířící se v elektromagnetickém poli (radiofrekvenční vysílání). Je to tedy elektromagnetické záření.

Signál, je tok informací, fyzikální jev přenášející data. Přesně to je princip použití WiFi. Máme tzv. router, jenž je drátem připojený na přijímač (satelit, anténa), který přijímá signál od operátora. Tento datový tok je uvnitř routeru modifikován, tříděn a převáděn na zmíněné elektromagnetické záření o výkonu 2,4GHz a nebo 5GHz, které naše antény na telefonech, noteboocích, nebo tabletech zachytí a pracují s informacemi.

Tzv. "Wifiny" se používají v dnešní době téměř všude. Jedná se o nejčastější způsob přenášení souborů, prostředek pro surfování na internetu, či se využívá ke komunikaci mezi lidmi pomocí aplikací, které potřebují ke správné funkčnosti být připojeny do sítě.

Zajímavostí je, že název WiFi, Wireless Fidelity (Bezdrátová věrnost), vlastně neznamená vůbec nic, avšak je to pouze označení, které vymyslel obchodník. Wi-Fi je přenesený pojem. Jedná se celkem o dobrý komerční tah. Podvědomě navazuje na známou kvalitu i proslulou značku Hi-Fi.

Pro techniky je Wi-Fi vlastně název pro několik standardů IEEE 802.11, které popisují přenos a komunikaci mezi zařízeními. Standardů Wi-Fi je celá řada, od prvního 802.11 (bez písmene) až po nejnovější 802.11ac a 802.11ad, či letošní novinku 802.11ax.

Využívá se zde bezlicenční frekvenční pásmo. Bezplatná pásma jsou již zmíněných 2,4GHz a 5GHz. Je tedy levným, ale výkonným způsobem k vytvoření sítě, aniž by byla nutnost pokládat kabely.

Abychom mohli WiFi doma vůbec mít, potřebujeme v první řadě operátora (poskytovatele). Po sjednání smlouvy mezi uživatelem a poskytovatelem internetu lze uvažovat nad koupí routeru, či jiného zářiče, který WiFi bude schopen zřizovat a vysílat po okolí. Do routeru je internet veden většinou kabelem optickým, či starším typem a to metalickým. Tento síťový kabel je znám jako datový, ten je zaveden do portu ethernet.

### <span id="page-10-0"></span>1.2 **Historie**

Klíčovým datem je 9. květen 1985, kdy americký telekomunikační úřad FCC uvolnil část rádiového pásma o kmitočtu 2,4 GHz pro civilní účely. Z toho důvodu mohly vzniknout bezdrátové sítě, stačilo dodržovat specifikace (maximální výkon antény apod.). První standard, pod označením 802.11, vznikl až v roce 1997. Na dnešní poměry šlo o velice pomalý přenos informací. Dnes jsme zvyklí na několik set Mb/s, v té době šlo pouze o 2 Mbit/s. Technologie používala tzv. hopping (přeskočení mezi frekvencemi). Opravdu lajcky řečeno: poté co se jeden úsek dat odeslal, vysílač změnil frekvenci. S hoppingem se dneska můžeme i nadále potkávat. Například technologie Bluetooth ji stále hrdě využívá. Co se týče Wifi technologií, v dnešní době máme modulaci OFDM a pásmo 2,4 GHz se rozděluje do 13 kanálů, které jsou odděleny. V roce 1999 (dva roky po vzniku technologie) a schvalují se dva nové standardy 802.11a a 802.11b. První standard podporoval rychlost šíření 54Mbit/s a jeho bráška, s písmenkem b, pouhých 11Mbit/s. Dnes píši pouhých, avšak v roce 1999 byla rychlost 54 Mbit/s opravdu obrovská.

V pásmu 2,4 GHz, se rychlost 54Mbit/s objevila o 4 roky později pod označením standardu 802.11g, technologie se začala rapidně zlevňovat a v domácnostech začala velmi často figurovat společnost TP-Link, ta dnes zastává hlavní roli ve výrobě bezdrátových síťových zařízení ve více než 100 zemí světa.

Zařízení jednotlivých výrobců nebyla velmi často vzájemně vůbec kompatibilní. To vedlo k tomu, že vznikl úplně nový standard 802.11n, který navyšoval propustnost Wi-Fi sítí až na 150 Mbit/s. S tímto standardem se setkáváme dodnes. Na novou éru, kdy by se měl na trhu objevit bezdrátový standard 802.11ac, jsme si počkali do roku 2013, a dodnes je zcela obyčejně využíván. Tento standard slibuje více než gigabitovou propustnost. Dnes je využívanější standard 802.11ac (wave2). Především dražší routery, jsou těmi, kteří wave2 využívají.

Letos, roku 2019, nás čeká výsledek práce WiFi Alliance. Standard, který má být ještě rychlejší, spolehlivější a jak tomu bývá zvykem u nových zařízení, prostě lepší. Ponese označení 802.11ax. A k tomu, abychom tento standard mohli využívat, bude zapotřebí nový router, nebo modul. Na závěr bych dodal, že standardy jsou zpětně kompatibilní, stejně jak je tomu u technologie Bluetooth.

### <span id="page-11-0"></span>1.3 **Zdraví**

Jako poslední bych v úvodu zmínil, jak je to se škodlivostí těchto zařízení v souvislosti se zdravím lidského těla. V dnešní době je zvykem ze všeho dělat velké věci, proto jsem se rozhodl, že si o této problematice něco zjistím, a použiji získané informace v maturitní práci. Před zjišťováním všech informací jsem byl okolím přesvědčován, že pro velké záření (zmíněných 2,4 GHz - 5 GHz) jsou routery úplným zabijákem mozkových buněk a rakovinotvorným doplňkem všech domácností.

Těmto zařízením se nedá odepřít opravdu velké záření, které je až 100krát větší než je u běžných FM vln. Obavy jsou tedy do jisté míry oprávněné, jelikož lidské tělo také samo o sobě produkuje elektrické signály, nebo impulsy, kterými ovládá určité procesy v těle a stejně jak je tomu při rušení dvou vzájmně se ovlivňujících zařízení, i v tomto případě může tak silný signál ovlivnit tyto elektrické signály těla. Lidé poté můžou hůře spát, méně se soustředit a podobně, zkrátka mozek tyto signály může velmi pociťovat. Dle některých studií se prý do 15 let nic neděje a tyto konfrontace se zářičem, jsou do této doby bez následků. Avšak nedávné setkání Mezinárodní agentury pro výzkum rakoviny rozhodlo, že WIFI síť se řadí do třídy 2B. To je třída, ve které se nachází všechna záření, která mohou vyvolat karcinogenní onemocnění.

Do třídy 2B, a zní to trochu děsivě, patří například i pití kávy, využívání plastových kelímků, konzumace nakládané zeleniny, nebo také tesařské práce. Jedná se o kategorii, která nemá přímé důkazy o vzniku rakoviny, ale zároveň tato možnost není zcela vyloučená.

Po několika nalezených článcích a studií, které se o tento problém zajímají, jsem také došel k názoru, na kterém se všechny zdravotní organizace shodují. K tomuto konci dospěla i světová zdravotnická organizace, která říká, že problém je třeba hledat jinde, jelikož WiFi signál je pro člověka neškodlivý a jeho zdraví ovlivňovat nemůže.

# **Teoretická část**

#### <span id="page-12-1"></span><span id="page-12-0"></span>1.4 **Bezpečnost**

Co se bezpečnosti týká, z počátku šlo opravdu o tristní pokusy. První Wi-Fi standardy disponovaly zabezpečením WEP, které vzniklo souběžně s Wi-Fi. Jde o naprosto základní zabezpečení sítě, kde se využívá ruční nastavení na obou stranách spojení. V roce 2001 bylo toto zabezpečení prolomeno. Vznikla roční mezera, než se podařilo na trh dostat náhradu. A tou, v roce 2002, bylo mnohem kvalitnější zabezpečení WPA. Toto šifrování je zabezpečeno pomocí několika WEP klíčů, které jsou dynamicky měněny. Klíč k rozšifrování zajišťuje PSK (Pre-Shared Key). Obě strany mají dlouhou heslovou frázi. Tato metoda je již také prolomitelná, avšak složitěji.

V roce 2004 nastoupil bezpečnostní standard WPA2, který pro zabezpečení dat používá nejkvalitnější šifrování vůbec. Dodnes je hlavním bezpečnostním standardem, doba jeho prolomení trvá přibližně 2 roky, ale je to již také možné. Jenže je spousta lidí, jež stále používá pouze zabezpečení WEP- to dnes prolomí začínající hacker do pěti minut, například pomocí svého chytrého telefonu. K použití WEP2 je zapotřebí kvalitnějších strojů a většího výpočetního výkonu.

Dalším způsobem je SSID. Jedná se o nejjednodušší zabezpečení sítě, tím, že ji zdánlivě skryjeme. Je to efektivní způsob, protože pro použití této sítě musí dotyčný člověk znát SSID (pojmenování).

Kontrola Mac adres. Další způsob zabezpečení. Tento způsob je důležitý pro tuto maturitní práci, jelikož je zde využíván. Přístupový bod má seznam MAC adres zařízení, kterým dá konfigurátor povolení k připojení. Ostatní zařízení nemají možnost se připojit. S tímto se můžeme potkat kdekoli po světě, když si zapneme svoje milované zařízení, například od Applu (produkt Mac a kontrola MAC adres nemá společného nic jiného, než název) a chceme se připojit na WiFi, která je nezaheslovaná, avšak nám je odmítnut přistup. Přesně o to se stará kontrola MAC adres.

### <span id="page-13-0"></span>1.5 **Antény**

Wi-Fi antén je více druhů a každá se používá na něco jiného. Základními třemi druhy antén jsou obecně všesměrové**,** sektorové a úzce směrové antény. Všesměrové antény se používají na Wi-Fi routerech v různých velikostech. Neplatí, že čím větší je anténa, automaticky je větší i její zisk. Velmi záleží na natočení antény. Pro příklad použití antén: kdybychom měli dvě antény a chtěli pokrýt jen přízemí, jen mírně je od sebe nahneme. Zajistíme tím větší možnost odrazů. Pokud bychom chtěli pokrýt i horní či dolní patro, musely by vůči sobě svírat úhel 45°.

Anténa, je elektrotechnické zařízení, které je využívané k vysílání, nebo příjmu signálů. Využité jsou zde elektromagnetické vlny, které vyzařuje každý vodič, kromě optických. Pokud vodičem prochází střídavý proud, je zaznamenána elektromagnetická vlna. U vodičů je účelné, aby byla co nejmenší, kdežto naopak u antény je žádoucí, aby elektrická energie byla co možná nejvíce vyzařována.

#### <span id="page-13-1"></span>1.6 **Deformace a ztráta signálu**

Při navrhování Wi-Fi sítě a rozmístění Wi-Fi routerů musíme také brát v úvahu místo, kde bude signál šířen. Uvnitř budov jde hlavně o tloušťku stěn, a také o materiály, ze kterých jsou složeny například stropy a jiné předměty uvnitř domů, které by případně mohly ovlivnit šíření signálu. Mimo samotné části budov se signálu do cesty postaví zase jiné domy, stromy, ale i mlhy či oblačnost.

Rádiový signál je ovlivňován stejně jako světlo. Bývá zcela odražen (hladké povrchy, které signál neabsorbují), to znamená, že je naprosto změněn jeho směr. Nebo může být lomený, to znamená, že je část signálu odražena a část projde materiálem dále, ale pod jiným úhlem. Také často dochází k tzv. difrakci vln, ty jsou deformovány například (předmětem nebo budovou). Na povrchu, který je nerovný se pak může stát, že se signál odrazí do více směrů, a tím dojde k jeho rozptýlení. Dojít může i k přeměně záření na teplo. Tomu se děje, když signál narazí na předmět, který ho zcela absorbuje, a tím je vstřebán.

#### <span id="page-14-0"></span>1.7 **Router obecně**

Router neznamená nic jiného, něž směrovač, který tzv. wifinu řídí, spravuje a realizuje. Důležité je poznamenat, že router a modem není to samé. Router počítačové sítě vytváří, kdežto modem má za úkol samotnou realizaci internetové sítě. Je možné mít dva v jednom, avšak je důležité si při výběru ujasnit, co potřebujeme.

Pokud internetové připojení využíváme pouze jako kancelářský prvek, není třeba se zabývat routerem vyšších kvalit, ale postačí obyčejný router podporující dnešní standard Wi-Fi 802.11ac a bezlicenční pásmo 2,4GHz. Pokud potřebujeme rychlost internetu vyšší, je třeba uvažovat nad routrem podporující ty nejnovější standardy a také bezlicenční pásmo 5 GHz.

Druhů routerů je několik!

#### <span id="page-14-1"></span>1.7.1 **Venkovní**

Jeho cena je cca od 1300 Kč. Využívá se pro venkovní síťovou komunikaci. Jeho výhodou je, že dokáže přijímat kvalitní signál za každého počasí.

#### <span id="page-14-2"></span>1.7.2 **WiFi s funkcí klient**

Jeho cena začíná na 700 Kč, ve srovnání s ostatními zástupici, je pořád o 1/3 dražší. Komunikace je zajištěna skrz AP. Umožňuje připojení ethernetového zařízení do WiFi sítě.

#### <span id="page-14-3"></span>1.7.3 **Extendery**

Zapojují se přímo do elektrické zásuvky a rozšiřují pokrytí bezdrátové sítě. Jejich cena se pohybuje kolem 500 Kč.

#### <span id="page-14-4"></span>1.7.4 **Přístupové body**

Jde o stěžejní prvek pro síť WLAN, slouží pro bezdrátovou komunikaci mezi klienty. Cena se pohybuje kolem 400 Kč.

Tento druh je zároveň předmětem mé práce. Má řadu výhod. Výhody a nevýhody rozeberu v samostatné kapitole.

#### <span id="page-15-0"></span>1.7.5 **Wifi routery**

Fungují pro drátové i bezdrátové připojení k internetu jejich cena začíná na 300 Kč. Je zde potřeba upřednostnit takový prvek, který vyhovuje našim přáním.

#### <span id="page-15-1"></span>1.7.6 **Rozdíl mezi routerem a modemem**

Co se charakteristiky modemu týče, jde o modulátor/demodulátor, převodník mezi digitálním a analogovým signálem. V našich domácnostech velmi používané zařízení, avšak jen jako součást routeru. Pokud tedy někdo říká, že má modem a díky němu se připojí do sítě, nemá moc pravdu. Modem totiž opravdu jen převádí signály pomocí koaxiálního kabelu.

Router, nebo také směrovač, je aktivní síťové zařízení. Toto zařízení tzv. (routováním) přeposílá diagramy směrem k jejich cíli. Toto probíhá na třetí vrstvě ISO/OSI. To je vrstva síťová.

#### <span id="page-15-2"></span>1.8 **Firma Ubiquiti Networks**

Ubiquiti Networks existuje od roku 2005. Firma staví na inovacích. Spojuje možnosti nových technologií s užitečností, minimalistickým designem a snadnou obsluhou. Zajišťuje intuitivní zavedení a podporu.

#### <span id="page-15-3"></span>1.9 **K čemu se používá zařízení Unifi**

Zařízení Unifi používáme laicky řečeno k zesílení signálu. Toto zařízení zajistí signál v obrovských prostorách a zároveň, máte jako správce možnost kontroly připojení všech zařízení. V mé práci jde o pokrytí celé budovy školy, a to za pomoci 3 zařízení. Školní budova má 4 patra, přičemž v každém patře je schodiště, chodba dlouhá 25 metrů, kabinety a další učebny. Mým cílem je pokrýt kvalitně celou školu tak, aby byl v každém místě signál, ale také vysoká rychlost připojení. Toho docílím správným rozložením prvků v jednotlivých patrech.

#### <span id="page-16-0"></span>1.10 **Výhody a nevýhody technologie**

- Kvalita přenášeného signálu značně klesá, pokud klient přímo nevidí na přístupový bod.
- Dochází k rušení komunikace u ostatních nepřekrývajících se kanálů. Jednotliví klienti se musí dělit o dostupnou šířku pásma, čili čím více klientů, tím více klesá i datová propustnost.
- Přenosová rychlost je mnohem vyšší ve směru ke klientovi. Pokud tedy klient chce vysílat, snižuje se tím dosažitelná propustnost. Kolize, které vznikají na přístupovém bodu, se snaží minimalizovat protokol [CSMA/CA.](https://cs.wikipedia.org/wiki/CSMA/CA) Není tedy vhodné přes přístupový bod uploadovat.

Toto jsou hlavní nevýhody přístupových bodů. Mají ale i značné výhody. Velký dosah, kvalitní přenesený signál, bezpečnost.

#### <span id="page-16-1"></span>1.11 **Síť unifi**

V portfoliu Ubiquiti Networks je UniFi, vlajková série výrobce, která se těší popularitě díky nabízené škálovatelnosti, velkému dosahu a efektivnímu řízení sítě. Řešení UAP-AC-LR a UAP-AC-PRO jsou využívána v malých i velkých kancelářských sítích, hotspotech a také jako domácí přístupové body. UAP-AC-LR je založena na anténě s technologií MIMO. Při práci na frekvenci 2,4 GHz dosahuje rychlosti 450 Mbps a při práci na frekvenci 5 GHz až 867 Mbps. UAP-AC-LR má dosah 183 metrů. Řešení se osvědčuje při zavádění výkonné bezdrátové sítě s velkým dosahem.

UAP-AC-PRO je přístupový bod, který na rozdíl od modelu UAP-AC-LR zvládá větší počet uživatelů. Je nejrychlejší z přístupových bodů v nabídce Ubiquiti. Zařízení využívá možnosti technologie 802.11ac. Může pracovat na dvou frekvencích – 2,4 GHz a 5 GHz, na kterých přenos dat dosahuje 450 Mbps a 1300 Mbps. Dovoluje zachovat stabilní připojení všem uživatelům, kteří síť používají ve stejnou dobu. Jak UAP-AC-LR, tak i UAP-AC-PRO můžou pracovat na obou frekvencích současně.

Výrobce nabízí také sérii airMax, ke které patří zařízení umožňující vytvoření spojení Point-to-Point nebo Point-to-Multipoint na malou, střední i velkou vzdálenost. Přístupový bod NBE-5AC-19 s kompaktní konstrukcí využívá moderní technologie, zajišťuje práci odolnou vůči rušení i na místech s velkou hustotou rádiových linek. Model NBE-5AC-19 pracuje v pásmu na frekvenci 5 GHz a dosahuje rychlosti do 450 Mbps při dosahu do 15 km.

Sérii airMax doplňuje model R5AC-PRISM využívající technologii airPrism, což má vliv na zvýšení výkonu a také na snížení rušení. Díky pružnosti v oblasti konfigurace šířky pásma je možné zařízení přizpůsobit místním poměrům. Sérii airMax doplňují sektorové antény. AM-5AC22-45 je model s maximální úrovní zesílení 22 dBi, který využívá technologii airMax 2x2 MIMO, vyhrazenou pro řešení používající standard 802.11ac. Pracuje na frekvenci 5 GHz a zaručuje vysoký zisk a výkon. Konstrukce antény umožňuje redukci rušení, které generují vysílače v okolí.

Vytvoření spojení Point-to-Point na mnohem větší vzdálenosti a s větší propustností, než v případě série airMax, umožňuje série airFiber. Populárními modely airFiber jsou AF-5U a AF-24-HD, zajišťující vysoký výkon. AF-5U pracuje v pásmu na frekvenci 5 GHz a je charakteristický dosahem do 100 km. Je to pokročilé řešení určené pro montáž v exteriéru. Použití systému zpracování dat Invictus má vliv na zvýšení rychlosti, díky tomu se zařízení vymyká ostatním zařízením tohoto typu. Řešení AF-24- HD funguje v pásmu na frekvenci 24 GHz a má dosah do 20 km. Má anténu s úrovní zesílení 40 dBi. Zajišťuje práci odolnou vůči rušení, a to bez ohledu na počet rádiových linek v okolí. Propustnost zařízení je 2 Gbps.

#### <span id="page-17-0"></span>1.12 **Využití v praxi**

V praxi se s Unifi setkáváme každý úplně běžně, aniž bychom o tom věděli. Použití tohoto zařízení se nebrání banky, školy, či komplex kanceláří. V dnešní době, kdy se většina přístrojů elektrifikuje, je použití těchto zařízení na místě např. i ve výrobnách, truhlárnách, montovnách automobilek, nebo i soudržné dílny, které mají své stroje naprogramované k jejich práci, a tudíž se bez komunikace jednotlivých robotů nelze obejít.

#### <span id="page-18-0"></span>1.12.1 **Instalační problematika**

K instalaci bylo nutné nalézt příslušný instalační program a instalaci provést. Zároveň jsem si vytvořil účet a přihlásil se do mobilní aplikace viz **mobilní aplikace 1.** Bohužel, pro technické problémy, jsem aplikaci nevyužil. Nebyla schopná detekovat ani jedno z UniFi zařízení viz **[mobilní aplikace 2](#page-19-2)**. Později jsem zjistil, že problém má i počítač a konfigurovací program, viz **[konfigurovací rozhraní 1](#page-19-1).** 

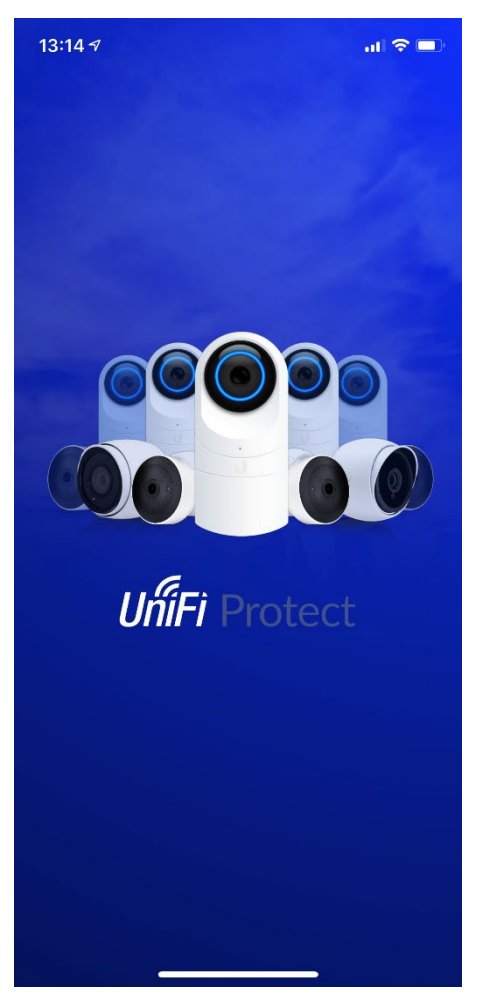

<span id="page-18-1"></span>**mobilní aplikace 1**

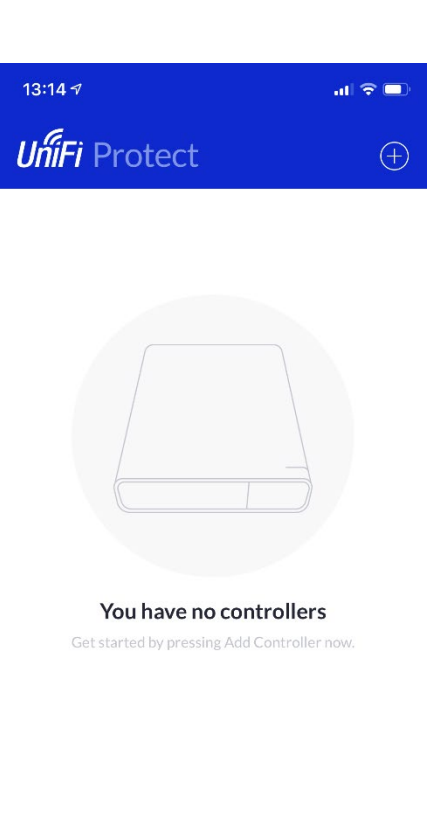

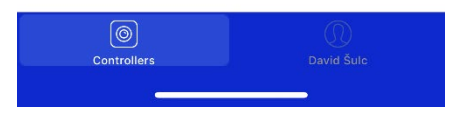

**mobilní aplikace 2**

# <span id="page-19-2"></span>Configure devices

Please select the devices you would like to configure.

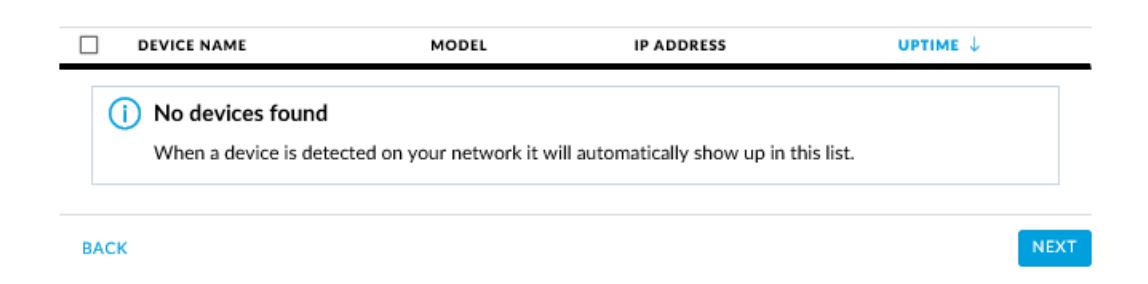

#### **konfigurovací rozhraní 1**

#### <span id="page-19-1"></span><span id="page-19-0"></span>1.12.2 **Instalování a konfigurování**

Úplný začátek je, stáhnout si program UniFi, z oficiální stránky firmy. V záložce download je potřeba vybrat správný frimware pro operační systém daného počítače a správný software, pro daný produkt. Mnou vybraný byl tedy konkrétně nalezen v záložce [UniFi® UAP](https://www.ubnt.com/download/unifi#unifi-ap-ac-lr)-LR a jednalo se o UniFi SDN Controler 5 6 40 pro Windows. Po nainstalování správných produktů se otevře okénko, viz.**[konfigurovací rozhraní 2](#page-20-0).**

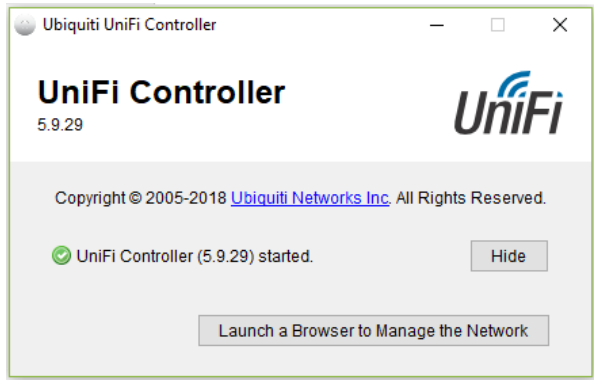

**konfigurovací rozhraní 2**

<span id="page-20-0"></span>Při kliknutí na tlačítko Browser to Manage the Network, se otevře internetový prohlížeč a stačí už jen pár lehkých kroků k nastavení zařízení. Nejprve je na řadě vybrat zařízení. Bohužel v mém případě ani jedno UniFi zařízení nebylo nalezeno. I přesto jsem pokračoval k nastavení země a času, viz.**[konfigurovací rozhraní 3](#page-20-1).**

#### UniFi Setup Wizard

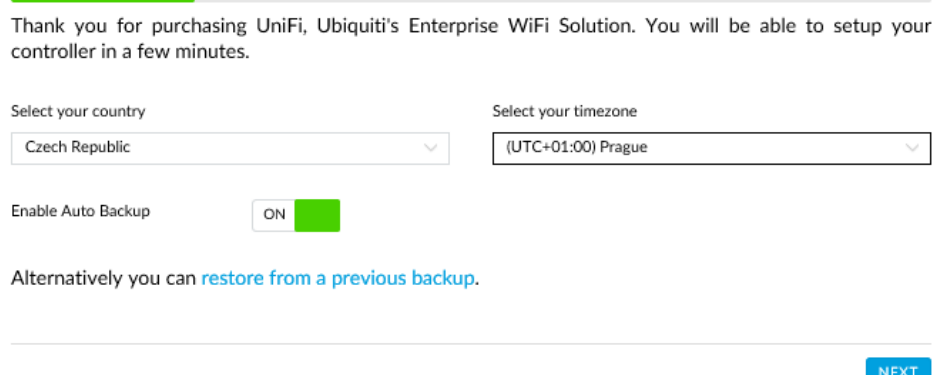

#### **konfigurovací rozhraní 3**

<span id="page-20-1"></span>Další krok je zadání security key a SSID, které jsem k produktu neměl. Podle návodů by se mělo otevřít konfigurační prostředí s ukazateli na jednotlivé prvky UniFi, avšak mně se otevřelo pouze rozhraní, ve kterém nebyl prvek dohledatelný. Později, při pokusu ve škole, nebyl počítač schopen ani doinstalovat konfigurační program, jelikož pořád pouze hledal zařízení.

### <span id="page-21-0"></span>**Praktická část**

#### <span id="page-21-1"></span>1.13 **Power of Ethernet**

V zapojení se setkáváme s označením portu POE. Jedná se o velmi zajímavý způsob využití kabelu, který je schopen přenášet tok dat a elektřinu zároveň.

Známý Ethernet kabel je složen celkem z osmi měděných kabílků (žílky). Pro PoE se využívá dvou řešení. Osm žilek v kabelu je rozděleno do 4 párů, které jsou samostatně krouceny. Těmto žilkám jsou přiřazena čísla 1 až 8 a do párů jsou rozděleny potupně.

- Napájení po volných párech v datovém kabelu. Napájecí páry jsou 7-8 a 4- 5.
- Napájení fantómovým napětím vznikajícím mezi dvojicí aktivních párů žilek, po kterých je zároveň přenášet tok dat.

### <span id="page-21-2"></span>1.14 **Zapojení**

Modem UniFi jsem zapojil podle návodu. Byla potřeba dvou síťových kabelů, jeden barvy modré, druhý černé. Černý kabel patří do portu POE a následně tento port propojuje se samotným prvkem. Modrý kabel vede do portu LAN a propojuje transformační krabičku s počítačem. Ta je následně zapojena do elektrické zásuvky. Celé schéma zapojení viz **[zapojení 1,](#page-22-0) [zapojení 2,](#page-23-1) zapojení 3.** Síťový kabel, který propojuje port LAN, také může být připojen přímo do sítě. Modem se poté zeleně rozsvítí a je připraven na konfiguraci anebo na použití. Mně se zeleně rozsvítil, že je dohledatelný to však neznamenalo. Mobilní zařízení našlo vysílající wifi, bohužel ani připojení k ní nebylo úspěšné. Naneštěstí po absolvování teoretických instalačních kroků, kde jsem se musel zaregistrovat a přihlásit, jsem po radách na internetu zkusil zařízení restartovat. Od té doby oba talíře svítily oranžově, viz **[Prvek UniFi 1](#page-24-0)** a odmítali jak dohledání, tak i konfiguraci, viz.**[konfigurovací rozhraní 4](#page-23-0)**.

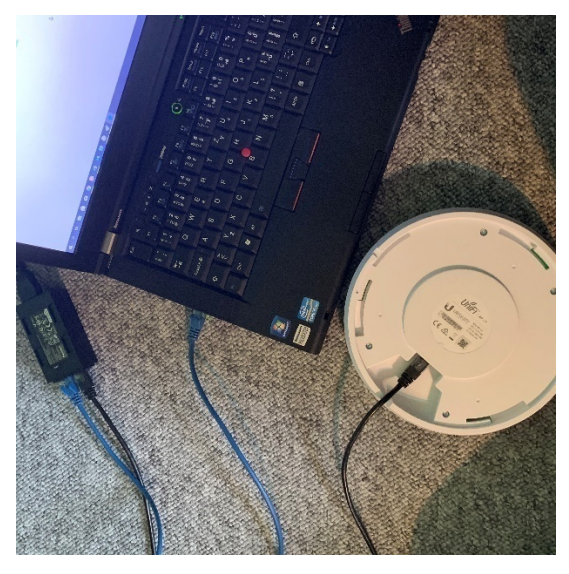

**zapojení 1**

<span id="page-22-0"></span>Takovéto zapojení je správné a mělo by se poté zařízení nejprve oranžově rozblikat a poté zeleně rozsvítit, jak všichni dobře známe z obyčejných modemů. Konkrétně u tohoto zařízení tomu tak bylo do restartování, ale poté už jsem se nedostal ke kroku otevření konfigurovacího zařízení.

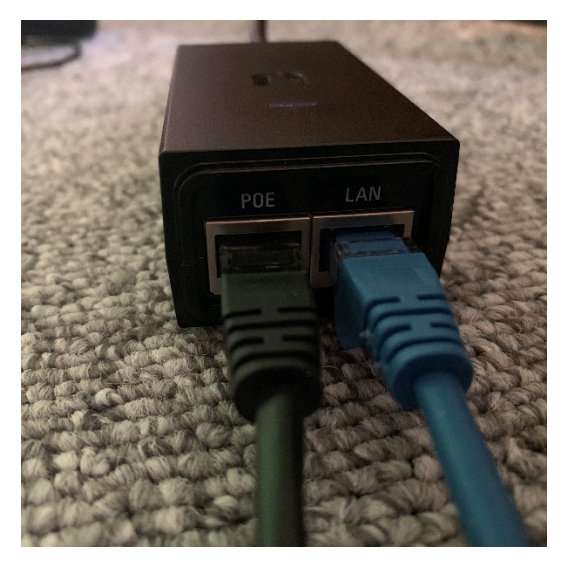

**zapojení 2**

<span id="page-23-1"></span>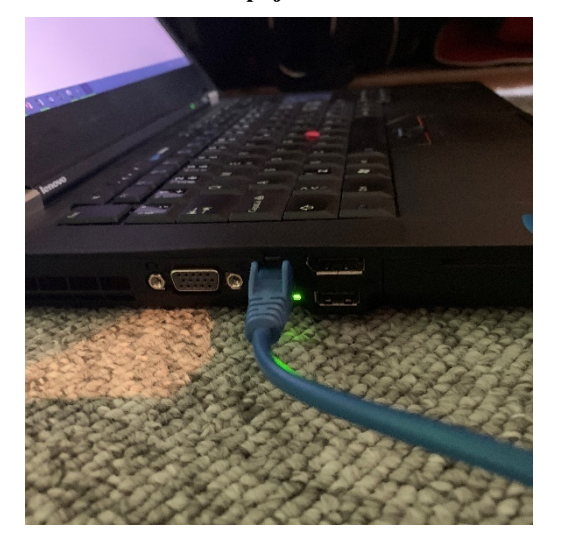

**zapojení 3**

<span id="page-23-2"></span><span id="page-23-0"></span>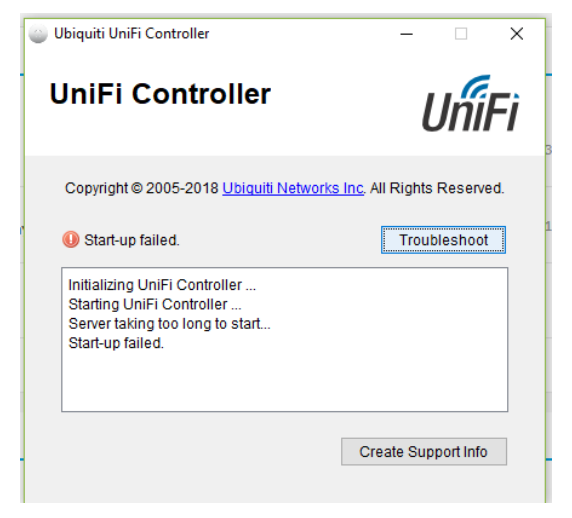

**konfigurovací rozhraní 4**

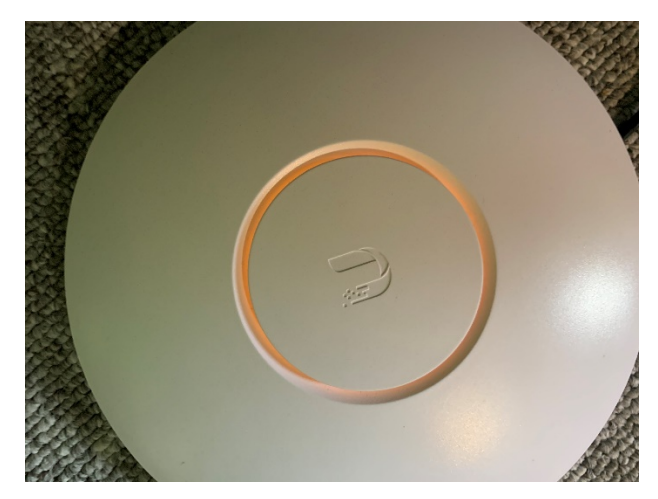

**Prvek UniFi 1**

<span id="page-24-0"></span>Pokus o zprovoznění zařízení proběhl i ve škole, kde bohužel také neproběhl úspěšně. Bylo tedy vedoucím práce rozhodnuto o přehodnocení cílů a byl zadán úkol, zpracovat problematiku pouze teoreticky a navrhnout řešení praktického problému teoretickou cestou.

# <span id="page-25-0"></span>**Závěr**

Práce obsahuje vše, co jsem měl v prvotním abstraktu za cíl. Povedlo se mi získat velké množství informací o signálu, elektromagnetickém záření. V práci jsem nastínil možné zdravotní komplikace a pokusil jsem se vyvrátit většinový názor a obavy z takto silného záření. Dějepisná část, kde jsem na časové ose uvedl vývoj této technologie je pro mě jednou z nejzajímavějších částí celé práce. Vždy mě fascinovala neskutečná rychlost vývoje výpočetní techniky. V porovnání s vývojem výroby např. elektriky, kde jsme se od století páry a prvního parního stroje, z let 1830-1840, dostali vlastně jen k jinému způsobu výroby páry, je výpočetní technika opravdu neskutečně expandující odvětví. O nic míň nezajímavější není ani zabezpečení. S nynějším vědomím, že i nejdokonalejší zabezpečovací protokol je za dva roky snahy pomocí superpočítače prolomitelný, mám jiný pohled na tuto technologii a na bezpečnost internetu jako takového. Power of ethernet (napájení po datovém síťovém kabelu) je velice zajímavý způsob řešení potřeby přívodu elektřiny. V práci jsem popsal jak tato technologie funguje a sám sebe jsem přiučil zajímavým věcem. Několikaleté dohadování o rozdílech modemu a routeru jsem se také pokusil vysvětlit a uvedl jsem, k čemu se jaké zařízení používá a jak bychom tedy měli jednotlivé prvky správně nazývat. Úspěšná firma, představující obchodního obra ve výrobě a vývoji WiFi, Ubiquiti Networks mi byla po celou dobu mé práce velice důležitým zdrojem informací. Jejich webové stránky jsou přehledně vyrobeny a své produkty mají velmi dobře popsané.

Co se teoretické části týká, jsem velmi spokojen se svým výsledkem. Předložil jsem svojí představu o rozložení přístupových bodů, aby se navzájem nerušily a zároveň poskytovaly nejlepší možné pokrytí budovy.

Praktická část mi byla v průběhu odpuštěna, z důvodu nekompatibility jednotlivých zařízení. Jednotlivé přístupové body byly v minulosti již používány a po jejich kompletním restartu s námi již nekomunikovaly. Důvod, proč jsme s vedoucím práce nezkoušeli tyto prvky zprovoznit a nepsali jsme firmě o problému email je, že jsme v průběhu rozhodli, že tyto vybrané prvky nejsou vhodné a nesplňují potřebné parametry, které by s mojí prací korespondovaly. O to více jsem se věnoval části teoretické, kde jsem se mohl rozepsat.

# **Seznam použitých zdrojů**

# <span id="page-26-0"></span>**Internetové zdroje**

*1) Http://www.ui.com* [online]. [cit. 2019-04-15].

# **Literatura**

*2)* SOSINSKY, Barrie A. *Mistrovství - počítačové sítě: [vše, co potřebujete vědět o správě sítí]*. Brno: Computer Press, 2010. ISBN 978-80-251-3363-7.